# About the concept

Excapper.com is a tool that tracks bets and money on the betting exchange according to your parameters. Therefore, the parameters for notifications that will appear on the site or post to the telegram channel must be set in the settings.

- 1. To configure parameters and notifications, you must be registered on the site.
- 2. After that, go to the settings section <https://www.excapper.com/index.php?action=settings>

# General

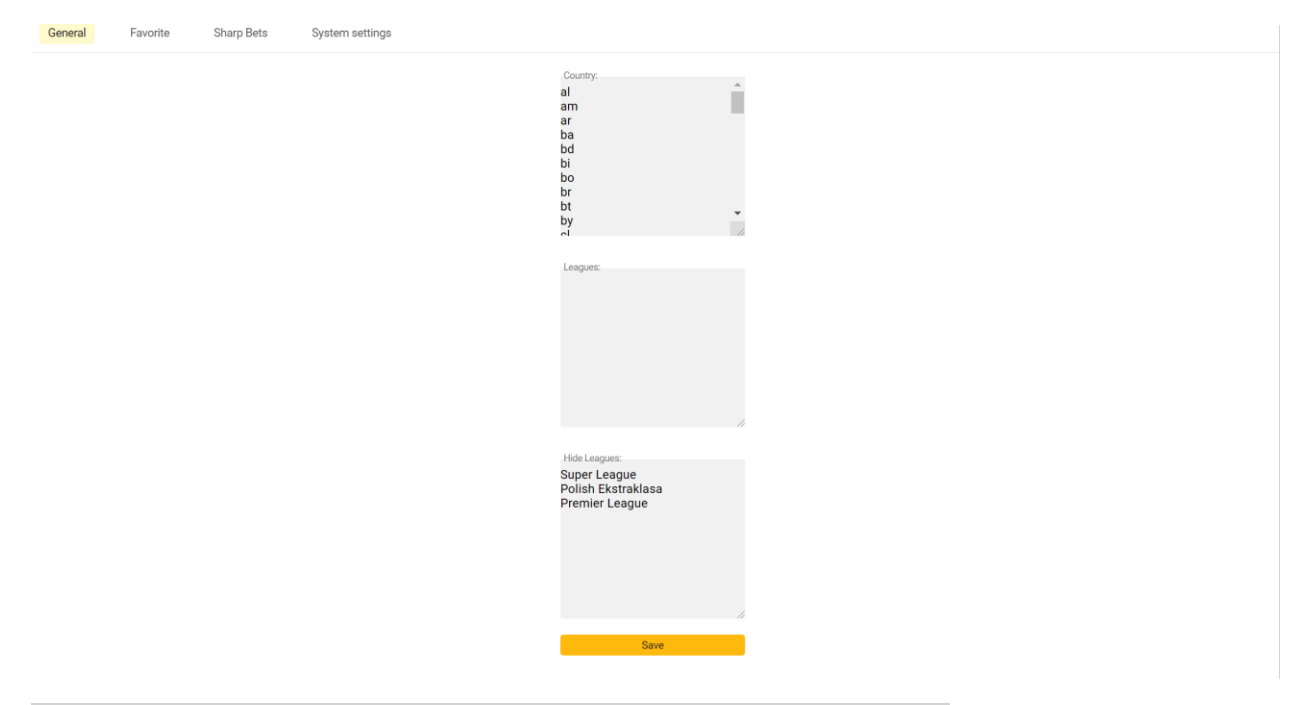

These are optional settings. They hide the leagues / countries you don't need

**Country** - List of countries in abbreviated order that you want to add for tracking. <https://www.excapper.com/cc.pdf>

**Leagues** – List of leagues that you want to add for tracking.

**Hide Leagues -** The list of leagues that you want to hide (for example, Premier League, La Liga, then the search for them will not be performed).

# Favorite

On this page, you set the search parameters for games by% of bets in the markets, by the amount of bets, etc.

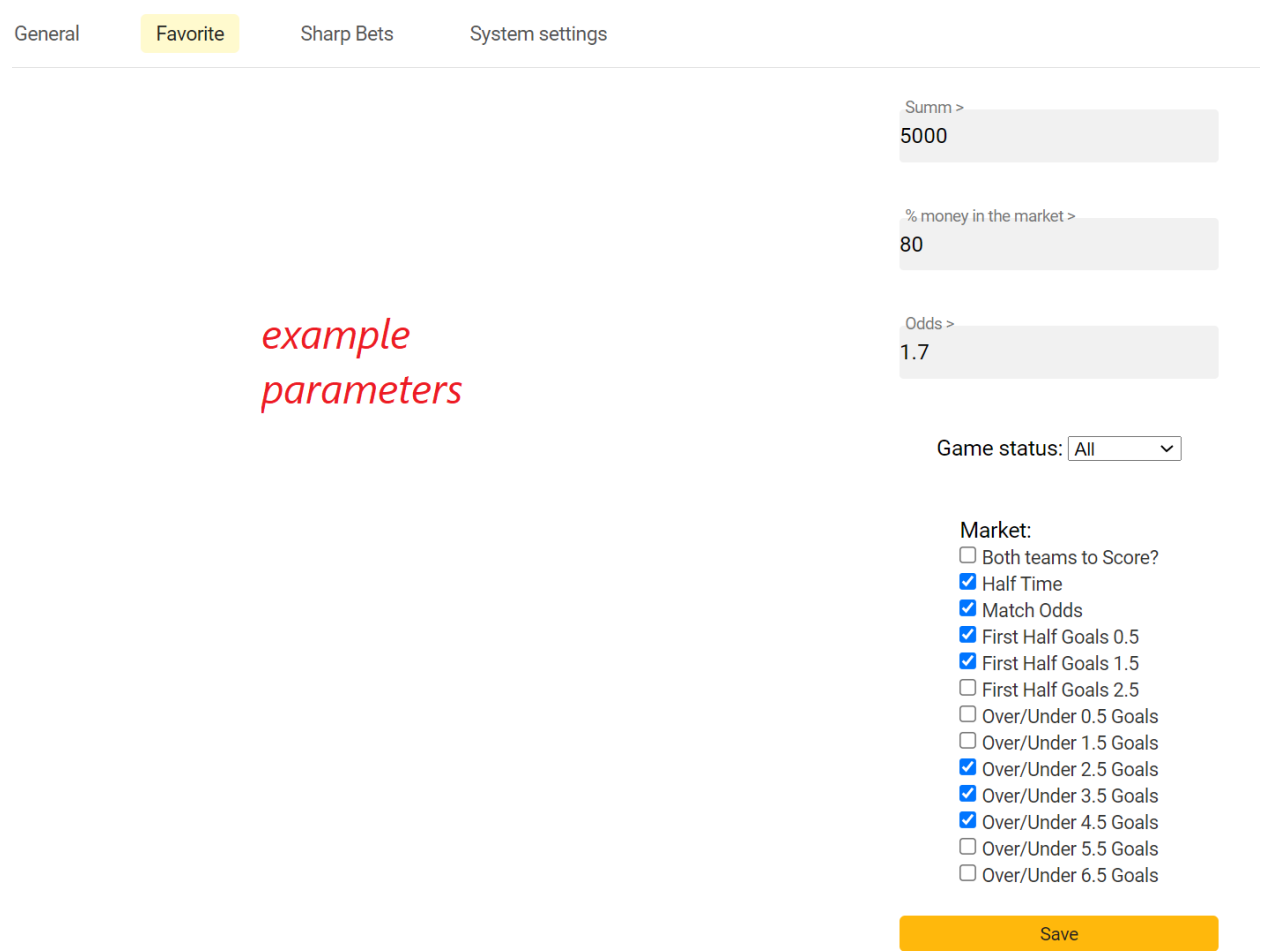

To find high-stakes games in markets that are out of proportion.

[https://www.excapper.com/?action=game&id=31173615#tab\\_content\\_193337558](https://www.excapper.com/?action=game&id=31173615#tab_content_193337558)

For example, in this game, almost all the money (91%) was bet on the first team to win in the half. Also, according to the found parameters, there will be line highlighting, as in the screenshot below.

#### Sao Paulo Youth Cup Vasco da Gama U20 - Joinville Youth

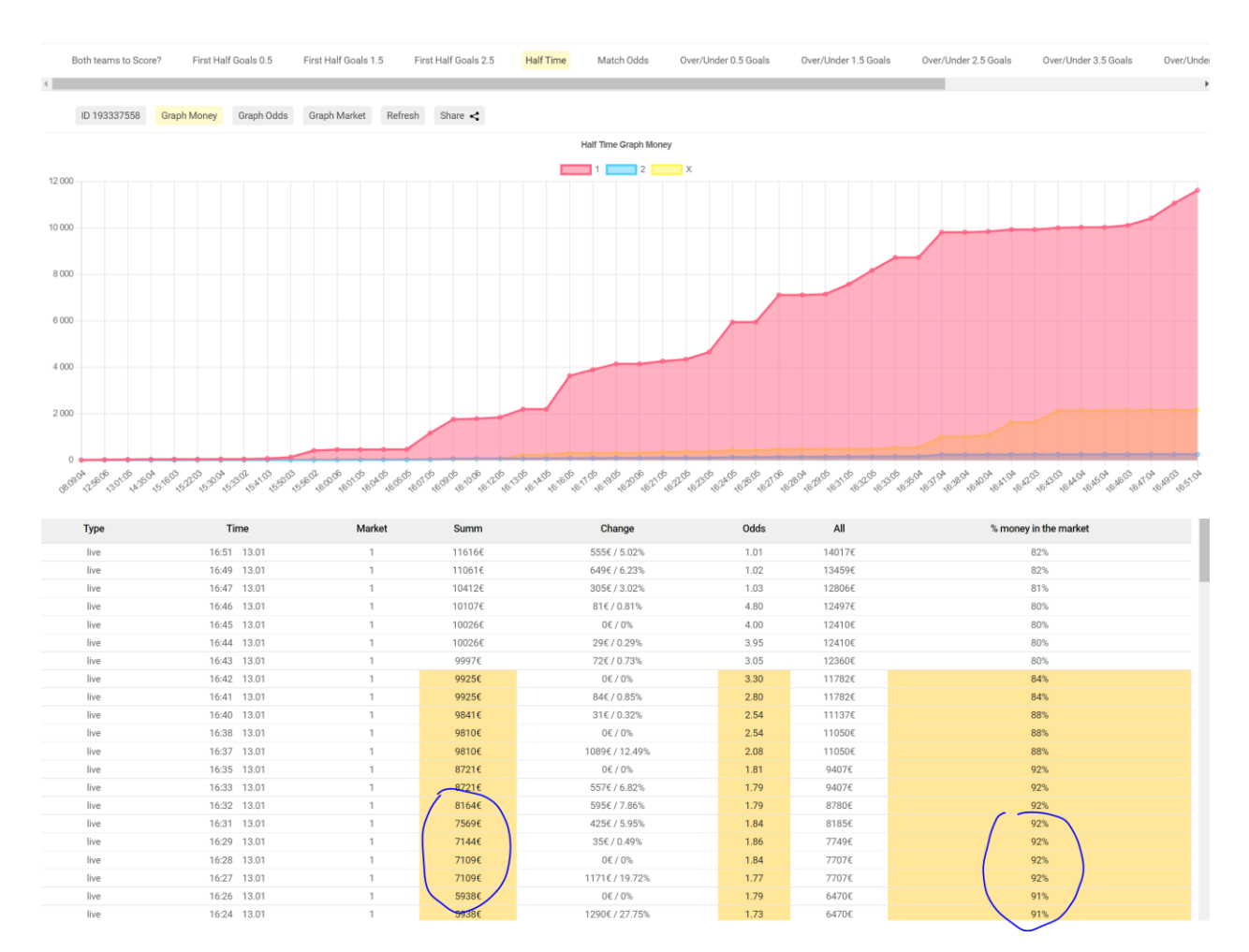

#### Sharp Bets

This parameter allows you to find multiple bets made in 1 minute. For example, in 1 minute the amount of bets on the market immediately increased by over 4,000 euros.

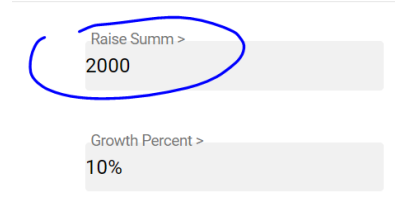

Link to the game - [https://www.excapper.com/?action=game&id=31169686#tab\\_content\\_193266453](https://www.excapper.com/?action=game&id=31169686#tab_content_193266453)

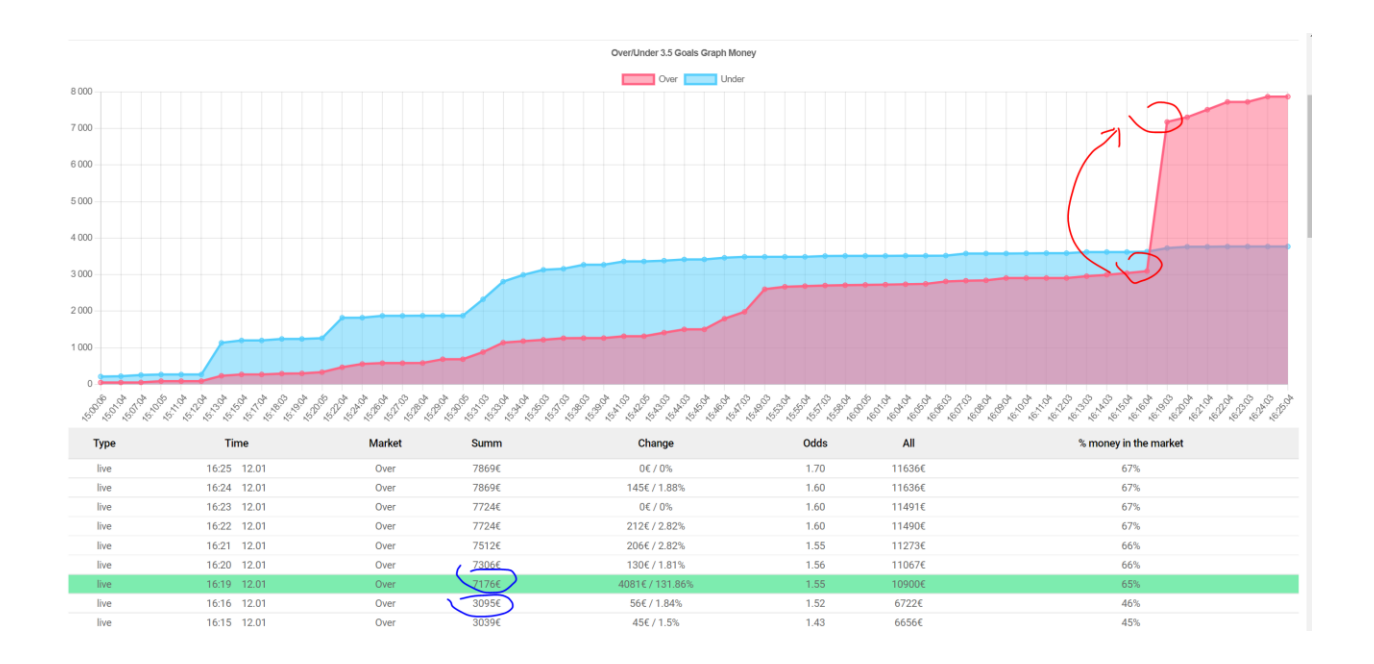

It was - 3095€

After - 7176€

#### Notifications and telegram

By default, if you complete all the settings, you will receive notifications on the site. And to connect telegram notifications, you need to take a few simple steps:

- 1. Register on the site and fill in the favorite and / or sharp bets.
- 2. Fill in the fields for favorite and / or sharpness
- 3. In settings, in selection Telegram, then click **start** in telegram

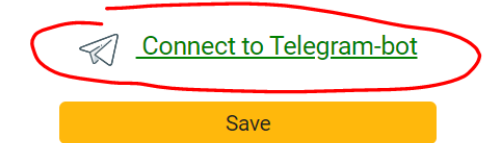

4. And last step:

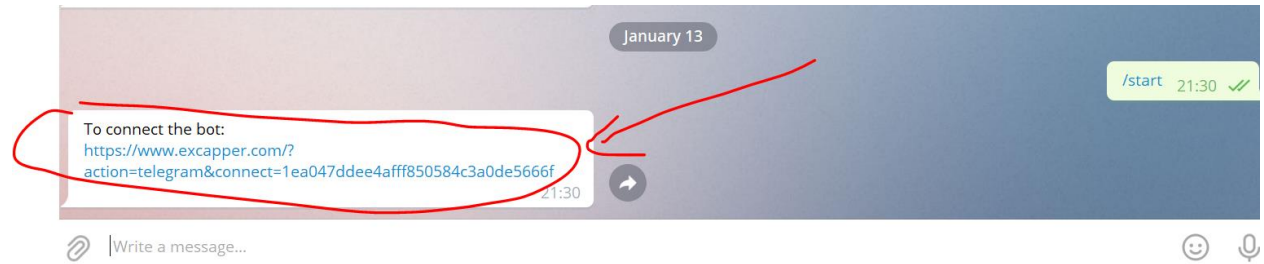

# After that, you will receive signals:

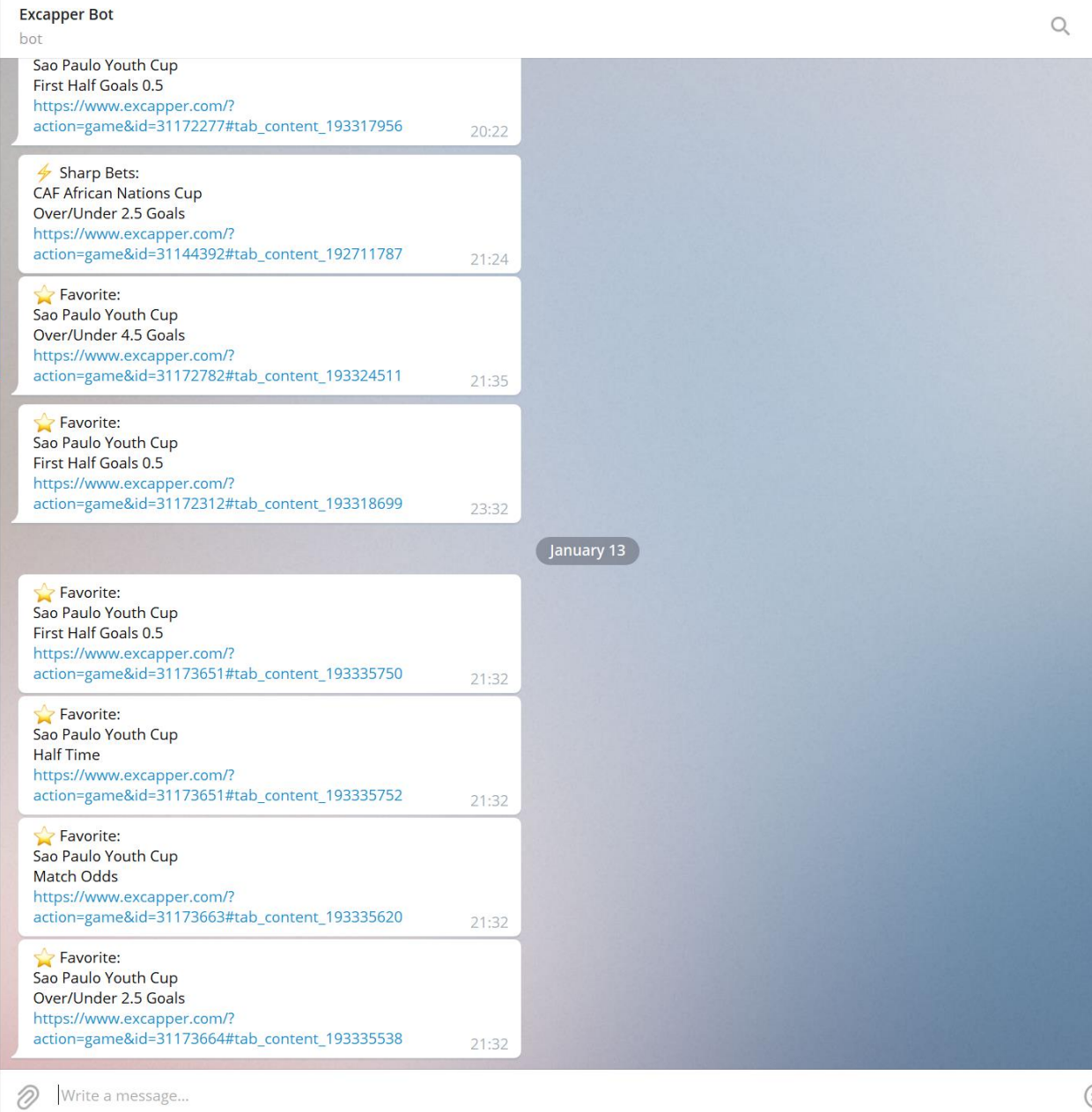

You can also watch the video, but it is only in Russian (No. 2) – [https://t.me/demo\\_bets/1594?single](https://t.me/demo_bets/1594?single)

### Other project

Read all the information on the site - https://livecapper.ru/en.html

#### Lastly

If you have any questions, write in a personal @redpioneer

# Support the project

If you want the project to develop and new tools were created, you can donate to the project.

YooMoney / Yandex 410011074322257 Qiwi +79033780075 Neteller: tema.stukal@gmail.com Visa 4149 6293 8040 7817 (Iaroslav Mykhalov) MasterCard 5168 7422 3504 0429 (Iaroslav Mykhalov) BTC 1CUEUaNGRXCdy2R12k5cRv369RWsJ5U7HZ Ethereum 0x3aba98d045fed39a0e9a3c59e4788c2ecd989486 USDT (TRC20) TVDnGGBvkjFNdVvY97uqXzmt91x2NTK2Bp

If send by card use this service - paysend.com